# **Benutzung der Consumer Programming Software (CPS) des Tytera TYT MD-380**

DG9VH, dg9vh@darc.de, Version 2016-03-02

#### **Inhaltsverzeichnis**

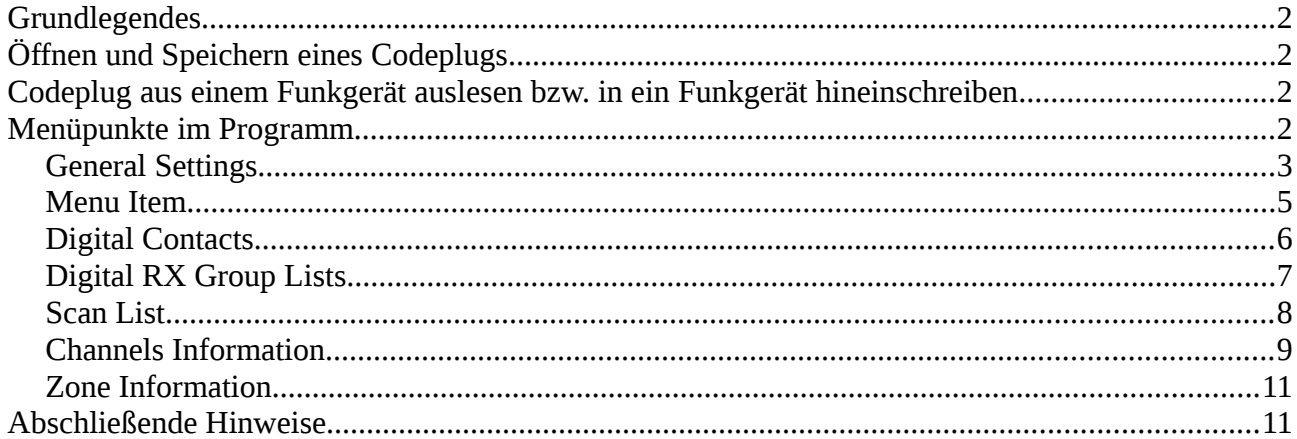

# <span id="page-1-3"></span>**Grundlegendes**

Diese Dokumentation behandelt die Nutzung der CPS MD\_380 anhand eines fertigen Codeplugs und gibt einen Überblick über verschiedene, grundlegende Programmpunkte, die zur Manipulation und Anpassung eines bestehenden Codeplugs interessant sind. Es werden nicht alle Details der Nutzung des Programms beschrieben, da hier davon ausgegangen wird, dass die Grundfunktionen selbsterklärend sind.

Es wird ferner nicht auf die Installation der CPS eingegangen, da diese nicht anders abläuft als jede andere Softwareinstallation auch.

# <span id="page-1-2"></span>**Öffnen und Speichern eines Codeplugs**

Um einen Codeplug in die CPS zu laden, benutzt man im Hauptmenü den Menüpunkt "File" -"Open", wählt den Codeplug aus, den man einladen will und bestätigt mit "Open" bzw. "Öffnen".

Um den Codeplug wieder zu speichern, benutzt man im Hauptmenü den Menüpunkt "File" -"Save", um den Codeplug an gleichem Speicherort unter dem gleichen Dateinamen abzuspeichern, möchte man den Dateinamen bzw. den Speicherort ändern, wählt man den Menüpunkt "Save As...".

# <span id="page-1-1"></span>**Codeplug aus einem Funkgerät auslesen bzw. in ein Funkgerät hineinschreiben**

Um einen Codeplug aus einem angeschlossenen Funkgerät auszulesen bzw. reinzuschreiben, benutzt man im Hauptmenü die Punkte "Program" - "Read Data" zum Auslesen und "Program" -"Write Data".

# <span id="page-1-0"></span>**Menüpunkte im Programm**

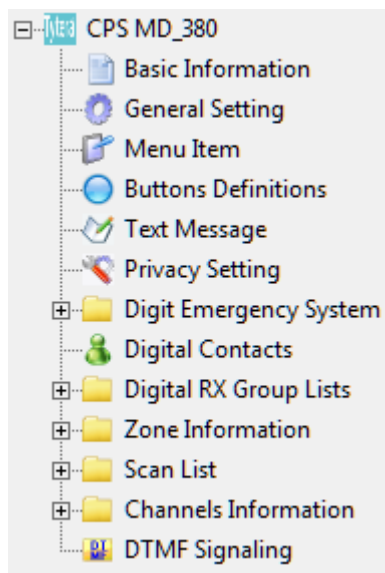

Die Programmiersoftware des Tytera TYT MD-380 beinhaltet die links abgebildeten Menüpunkte, von denen innerhalb dieser Dokumentation einige wichtige behandelt werden, um ein erstes Gefühl zu bekommen, wie man mit einem Codeplug umgeht und wie individuelle Anpassungen vorgenommen werden können.

Die innerhalb dieser Dokumentation behandelten Menüpunkte wären:

- General Settings
- Menu Item
- Digital Contacts
- Digital RX Group Lists

*Abbildung 1: Menüpunkte der CPS MD\_380*

- Zone Information
- Scan List
- Channels Information

Die weiteren Menüpunkte werden nicht behandelt werden, sind aber, wenn man mit der Materie sich etwas vertrauter gemacht haben, einigermaßen selbsterklärend.

Hinweis: Um in Menüpunkten, die man mit einem + aufklappen kann, neue Einträge hinzuzufügen, ist mit der rechten Maustaste auf das Menü zu klicken und dann auf "Add" zu klicken. Es wird ein entsprechend neuer Eintrag erzeugt, der nach Doppelklick entsprechend editiert werden kann. Löschen funktioniert in etwa gleich: Man wählt den Eintrag aus, Rechtsklick und dann "Delete".

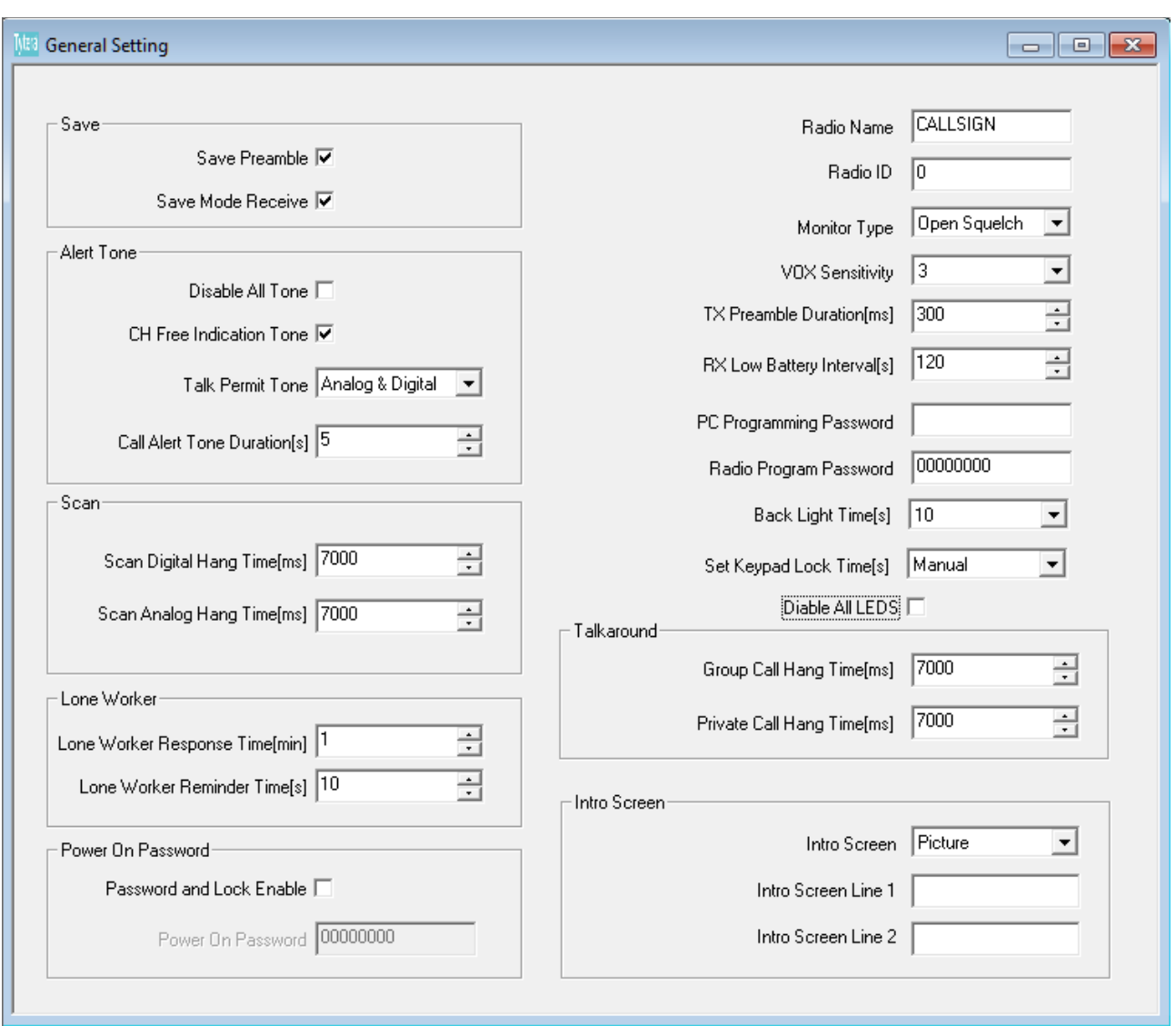

### <span id="page-2-0"></span>**General Settings**

*Abbildung 2: General Settings*

Innerhalb der "General Settings" werden die Basiseinstellungen im Gerät vorgenommen. Wenn man einen Codeplug aus dem Internet individuell an seine Bedürfnisse anpasst, wären mindestens die

Radio ID mit der eigenen DMR-ID zu ersetzen. In den "General Settings" sind verschiedene Einstellungen bezüglich der Signaltöne, der Hintergrundbeleuchtung etc. vorzunehmen.

Innerhalb der Save-Sektion kann das Aussenden einer Präambel, also einer einleitenden "Ruhepause", eingeschaltet werden, um Funkgeräte, die im Power-Save-Modus sich befinden "aufzuwecken". Diesen Power-Save-Modus kann man durch den "Save Mode Receive" am eigenenen Gerät einschalten – wird allgemein empfohlen, da die Batterie-Laufzeit sich hierdurch um ca. 10 % verlängern lässt.

Der Haken "Disable All Tone" deaktiviert sämtliche Signaltöne des Funkgerätes – wird nicht angeraten, da dies nach eigener Erfahrung auch den Warnton betreffen kann, der den leeren Akku signalisiert vor dem Abschalten des Gerätes.

"CH Free Indication Tone" ist die Tonfolge zum Ende des Durchgangs der Gegenstation (wird nicht erzeugt im Simplex-Betrieb mit dem DV4mini), der hier mit dem Haken aktiviert werden kann.

Mit "Talk Permit Tone" kann man sicherstellen, dass man erst dann zu sprechen beginnt, wenn das Funkgerät sich mit dem Repeater z.B. synchronisiert hat. Beginnt man nach Ende der Tonfolge zu sprechen, ist alles in Ordnung.

Die "Lone Worker"-Einstellungen sind Alarmierungs-Einstellungen, die für den Amateurfunk im Grunde irrelevant sind.

Die weiteren Optionen sollten sich anhand der Bezeichnung eigenständig erklären.

#### <span id="page-4-0"></span>**Menu Item**

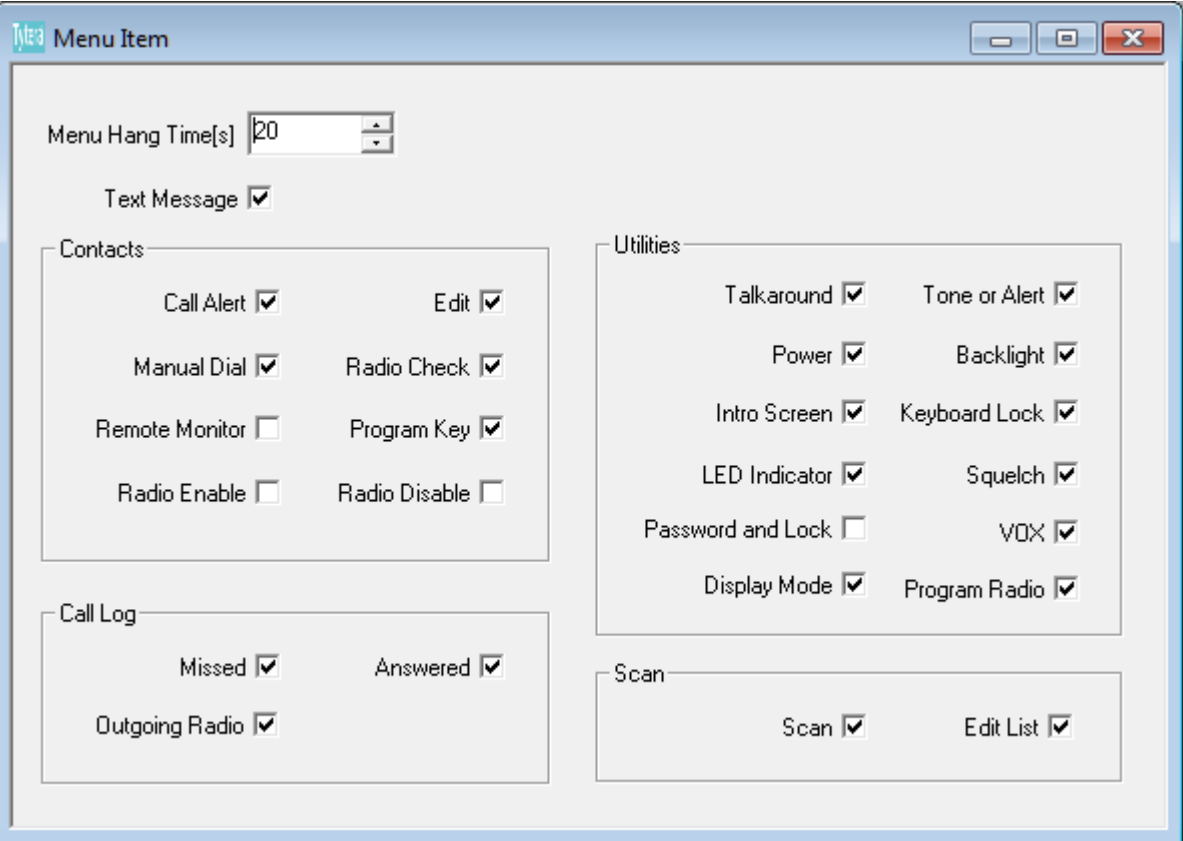

*Abbildung 3: Menu Item*

Über den Menüpunkt "Menu Item" lassen sich die Menüpunkte des MD-380 individuell konfigurieren. So kann man durch entfernen der Haken die entsprechende Funktion im Menü deaktivieren, so dass diese am Funkgerät nicht mehr angezeigt wird. Ebenso lässt sich die Zeit in Sekunden ("Menu Hang Time") einstellen, die das Menü nach Drücken der Menütaste geöffnet bleibt.

### <span id="page-5-0"></span>**Digital Contacts**

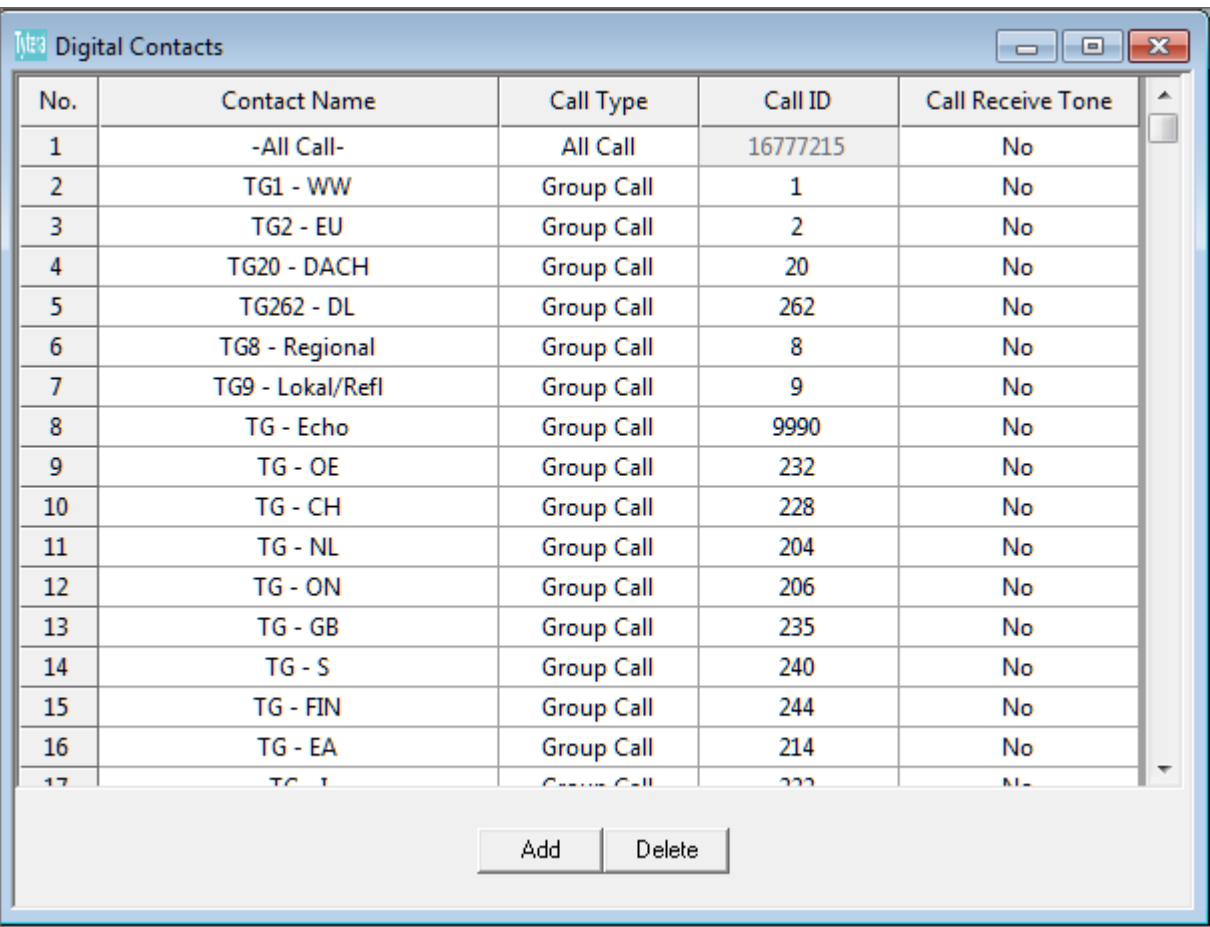

#### *Abbildung 4: Digital Contacts*

In der "Digital Contacts" - Liste sind z.B. die Sprechgruppenbezeichnungen, die Reflektoren wie auch die Funkamateure selbst mit ihren IDs eingetragen. Es sind bis zu 1000 Einträge möglich.

Bezüglich der Spalten gilt Folgendes:

Unter "Contact Name" wird die Bezeichnung eingetragen, die später im Display zu lesen sein wird.

"Call Type" ist für Sprechgruppen (Talk Groups) grundsätzlich "Group Call", für Reflektoren wie auch für die privaten IDs der Funkamateure "Private Call".

Grundsätzlich, wenn man einen Codeplug "von Null auf" beginnt, trägt man als ersten Kontakteintrag einen Eintrag "-All Call-" (oder vergleichbar) ein, wählt den Call Type "All Call" aus und speichert diesen so ab. Die ID wird automatisch auf 16777215 gesetzt. Dieser Eintrag bewirkt, wenn er ausgewählt wird, dass der eigene Anruf in alle Talkgroups des jeweiligen Zeitschlitzes übertragen wird. Er ist daher mit Vorsicht zu genießen. Wer auf Nummer "sicher" gehen möchte, lässt vielleicht den Eintrag aus seiner Kontaktliste heraus.

In der Regel wird man an einem bestehende Codeplug arbeiten und hier ggf. ausschließlich neue Reflektoren und Rufzeichen-IDs eintragen wollen – also hier immer daran denken, Call Type auf Private Call setzen!

### <span id="page-6-0"></span>**Digital RX Group Lists**

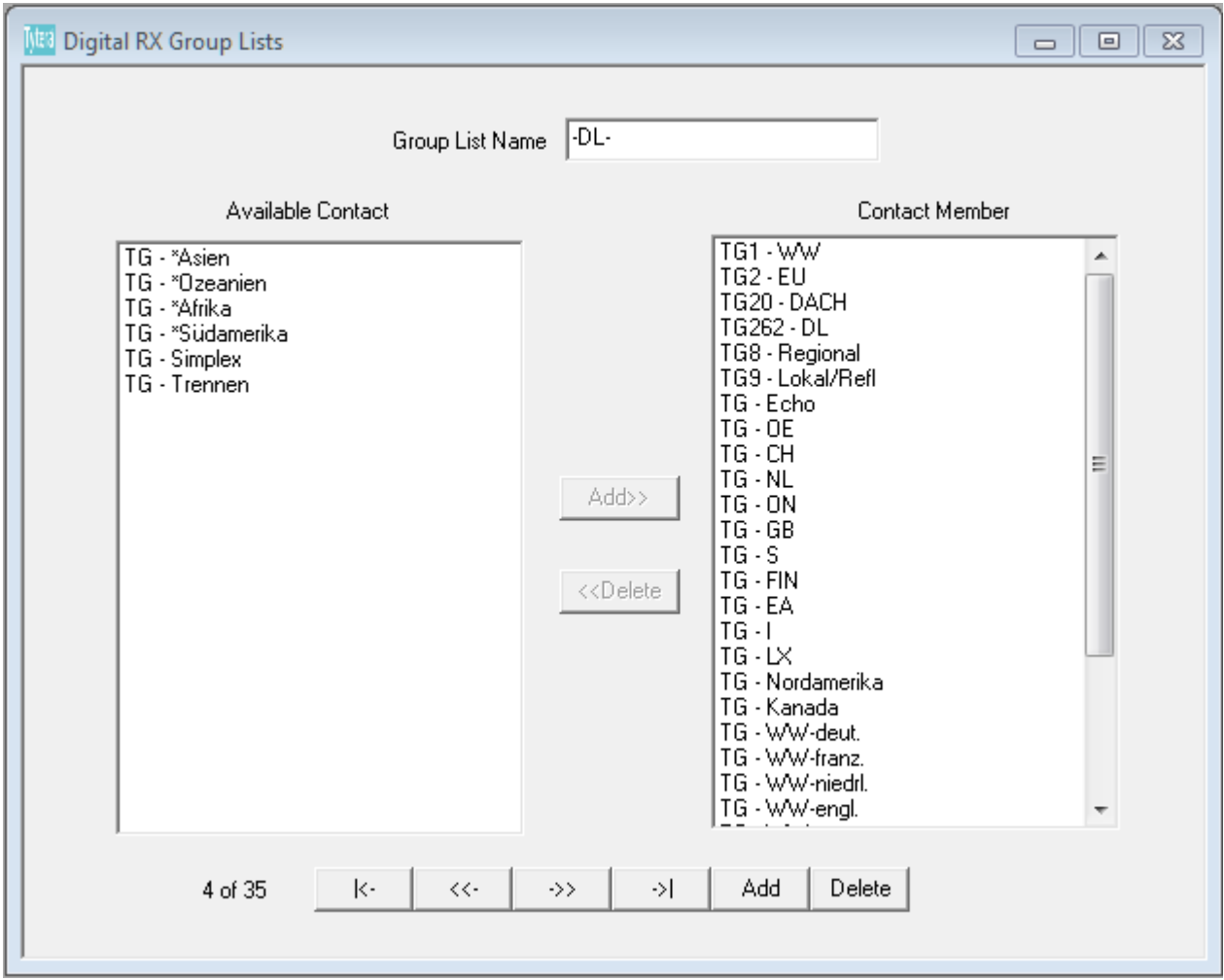

*Abbildung 5: Digital RX Group Lists*

Innerhalb einer "Digital RX Group List" werden diejenigen Sprechgruppen hinterlegt, die später beim Empfang innerhalb eines Kanals und Zeitschlitz dekodiert werden. In dieser Liste sind bis zu 250 Group Lists möglich. Im Musterbeispiel ist eine universelle RX Group definiert, die einem Bug in der Firmware des MD-380 Rechnung trägt: Die Firmware interessiert sich nicht für das in den =[>Channels Information](#page-8-0) hinterlegte "Admit Criteria", dazu jedoch später.

Die Muster-RX Group ist also so konfiguriert, dass jeder Sprechfunkverkehr, der in einer der normalen Talkgroups geführt wird, hörbar wird, damit man nicht versehentlich im gleichen Zeitschlitz sendet, obwohl gerade dort ein QSO läuft. Diese RX Group List führt zudem dazu, dass man z.B. im Zeitschlitz 1 im DMR+-Netz innerhalb der Antwortzeit von wenigen Sekunden in der gleichen Talkgroup zurück spricht, wie die empfangene Station sendete.

Eine RX Group List wird einfach durch "nach Rechts klicken" per "Add" mit entsprechenden Kontakteinträgen, die als "Group Call" (siehe =[>Digital Contacts\)](#page-5-0) eingetragen sind, gefüllt.

#### <span id="page-7-0"></span>**Scan List**

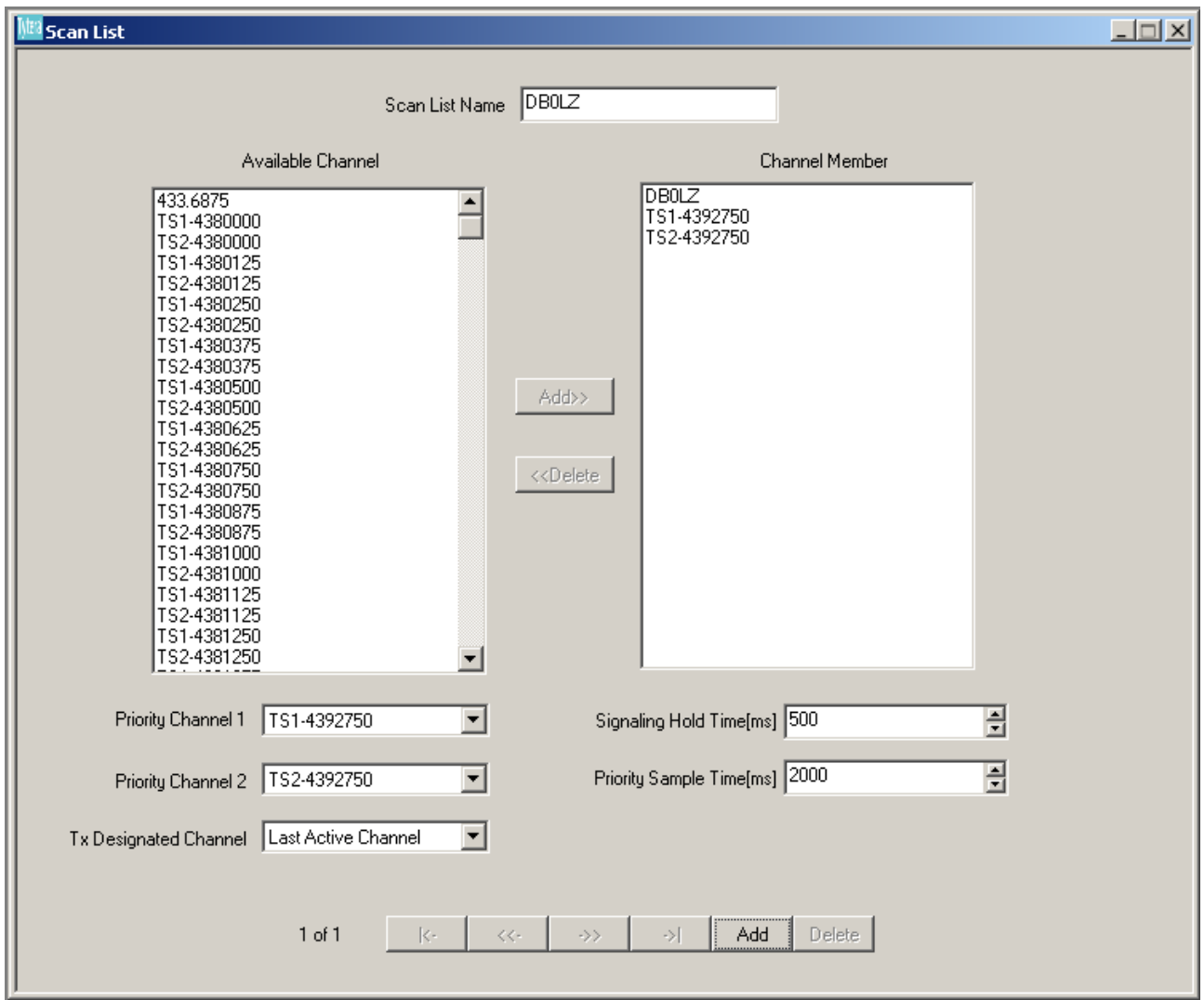

*Abbildung 6: Scan Lists*

Innerhalb dieser Liste werden einzelne Kanäle, die man unter [Channels Information](#page-8-0) angelegt hat zu einer Scan List zusammengeführt. Es sind bis zu 250 Einträge möglich. Unter Priority Channel 1 und Priority-Channel 2 können Prioritätskanäle eingestellt werden. Wenn nur Prioritätskanal 1 eingestellt ist, werden hier 50% der Zeit für den Prioritätskanal aufgewändet und die anderen 50% gehen den anderen Kanäle in der Liste zugute, wählt man zusätzlich den Prioritätskanal 2 aus, werden jeweils 25% auf Kanal 1 und 25% auf Kanal 2 aufgebracht, die verbleibenen 50% verteilen sich auf die anderen Kanäle.

Der Punkt "Tx Designated Channel" definiert das Verhalten beim Senden, wenn der Scanner stoppt. Hier sind die Einstellungen "selected" (also der mit dem Kanalwahlschalter eingestellte Kanal), ein fixer Kanal aus der Scanliste oder mit "Last Active Channel" der Kanal, auf dem die letzte Aktivität war (also der, bei dem der Scanner gestoppt ist) möglich. Zu empfehlen wäre hier "Last Active Channel".

Um die Scan-Funktion des Gerätes komplett nutzen zu können, sollten die hier aufgeführten Kanäle

zusätzlich in einer eigenen Zone noch einmal aufgeführt werden und vor allem unter =[>Channels](#page-8-0)  [Information](#page-8-0) sollte die Scan List auch als Scan List der jeweiligen Kanäle ausgewählt werden.

### <span id="page-8-0"></span>**Channels Information**

Abweichend von der Anordnung im Menü des Programms werden nun die Menüpunkte in einer "sinnvollen Reihenfolge", wie sie für die Ergänzung von neuen Einträgen sinnvoller ist, behandelt. Daher zunächst der Punkt "Channels Information".

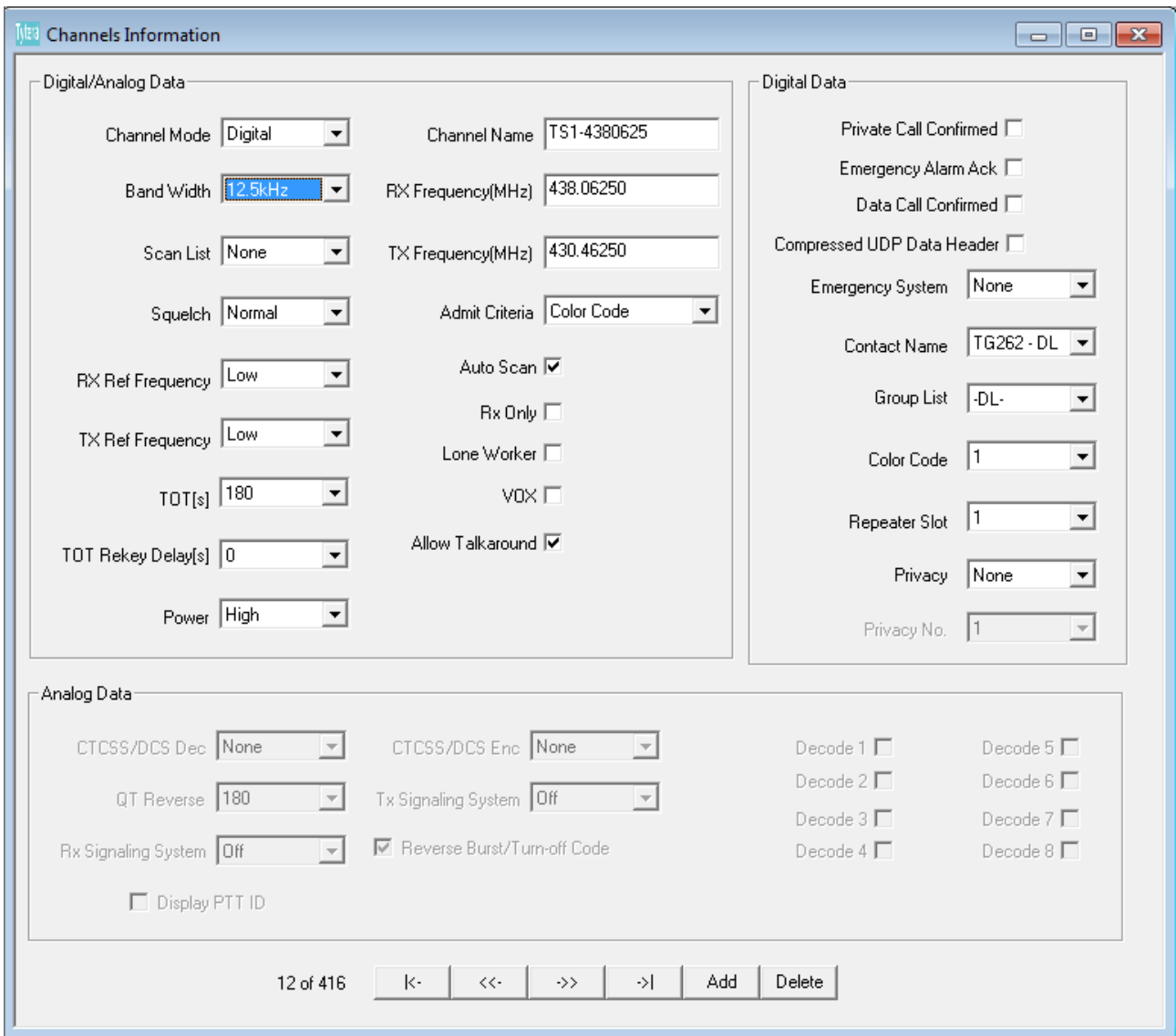

*Abbildung 7: Channels Information*

In den "Channels Information" werden die einzelnen Frequenzen in den entsprechenden Betriebsarten (Digital oder Analog) programmiert. Es sind bis zu 1000 Kanäle möglich. Eine neue Zuordnung wird per Rechtsklick auf den Menüpunkt "Channels Information" im Menü-Baum und anschließendem Klick auf "Add" angelegt und anschließend konfiguriert.

Innerhalb des oben gezeigten Fensters werden dann die grundlegenden Dinge konfiguriert wie Betriebsart, Bandbreite, Rauschsperren-Empfindlichkeit, Sendeleistung, Sende- und Empfangsfrequenz, Kanalbezeichnung und einiges mehr.

Wie schon unter =[>Scan List](#page-7-0) erwähnt, sind hier wichtige Einstellungen bezüglich des Scannens vorzunehmen: Die Auswahl der Default-Scanlist, die aktiviert werden soll, wenn der Kanal ausgewählt wurde und die Möglichkeit, den Auto-Scan-Modus zu aktivieren. Der Auto-Scan bewirkt, dass das Funkgerät automatisch nach kurzer Zeit die Kanäle der Scanlist durchscannt, wenn man einen Kanal mit Auto-Scan aktiv auswählt.

Die Einstellung des sogenannten "Admit Criteria" ist aufgrund eines Bugs in der Firmware im Digitalbetrieb nicht ganz so wirksam, wie sie gemäß der Spezifikation sein sollte. Grundsätzlich einstellbar sind hier folgende Optionen mit der entsprechenden definitionsgemäßen Bedeutung:

- "Allways" das Funkgerät kann jederzeit auf Sendung gehen
- "Channel Free" das Funkgerät geht nur auf Sendung, wenn der Kanal als Frei erkannt wird, also kein Träger vorliegt
- "Color Code" das Funkgerät geht nur auf Sendung, wenn der programmierte Color Code als "frei" gekennzeichnet ist vom Relais her

Aufgrund eines Fehlers der aktuellen Firmware des MD-380 und vermutlich auch des RT-3 werden diese Einstellungen jedoch im DMR-Betrieb ignoriert. Bedeutet hier, dass das Funkgerät grundsätzlich sich auf Sendung schalten lässt, dann aber auf die Abort-Signale der Repeater trotzdem noch reagiert, was nach einigen Sekunden zu einem Sendeabbruch bei "Doppelung mit einer weiteren Station" führt. Es wird daher die Verwendung von "Color Code" an dieser Stelle empfohlen, da auf diesem Wege die Kollision mit FM-QSOs bei Relais im Mixed-Mode zumindest vermieden werden kann. Im Analogbetrieb wird die Einstellung "Color Code" durch die Einstellung "Correct CTCSS/DCS" ersetzt, welche augenscheinlich korrekt beachtet wird.

Für den DMR-Betrieb relevant und Erfolg bringend sind die Einträge rechts in der Sektion "Digital Data". Hier liegt ein Augenmerk auf den Einträgen "Contact Name", "Group List", "Color Code" und "Repeater Slot", welche entsprechend korrekt gefüllt sein müssen.

Unter "Contact Name" wird die Talkgroup ausgewählt, welche standardmäßig als Sprechgruppe gelten soll, wenn man initial selbst sendet. Es empfiehlt sich hier vermutlich im Zeitschlitz 1 die Landes-TG (also TG262) bzw. im Zeitschlitz 2 diejenige für Repeaterbetrieb (TG 9). Kann aber individuell abgeändert werden, um Ansprüchen in anderen Netzen außerhalb des DMR+-Netzes zu genügen.

In "Group List" wird die oben angesprochene =[>Digital RX Group Lists](#page-6-0) hinterlegt, die man für den entsprechenden Zeitschlitz verwenden möchte.

Im "Color Code" ist der entsprechende vom Repeater verwendete Color Code zu hinterlegen. In DL ist das zu einem sehr großen Anteil der Color Code = 1. Hier sollte man auf der Webseite des Repeaters sich über die jeweiligen gültigen Einstellungen informieren.

Zuletzt und nicht unwichtig: "Repeater Slot" definiert den Zeitschlitz (also 1 oder 2), in den auf diesem Kanal gesendet wird.

Konfiguriert man einen analogen Kanal, so gelten die Einstellungen unter "Analog Data"

# <span id="page-10-1"></span>**Zone Information**

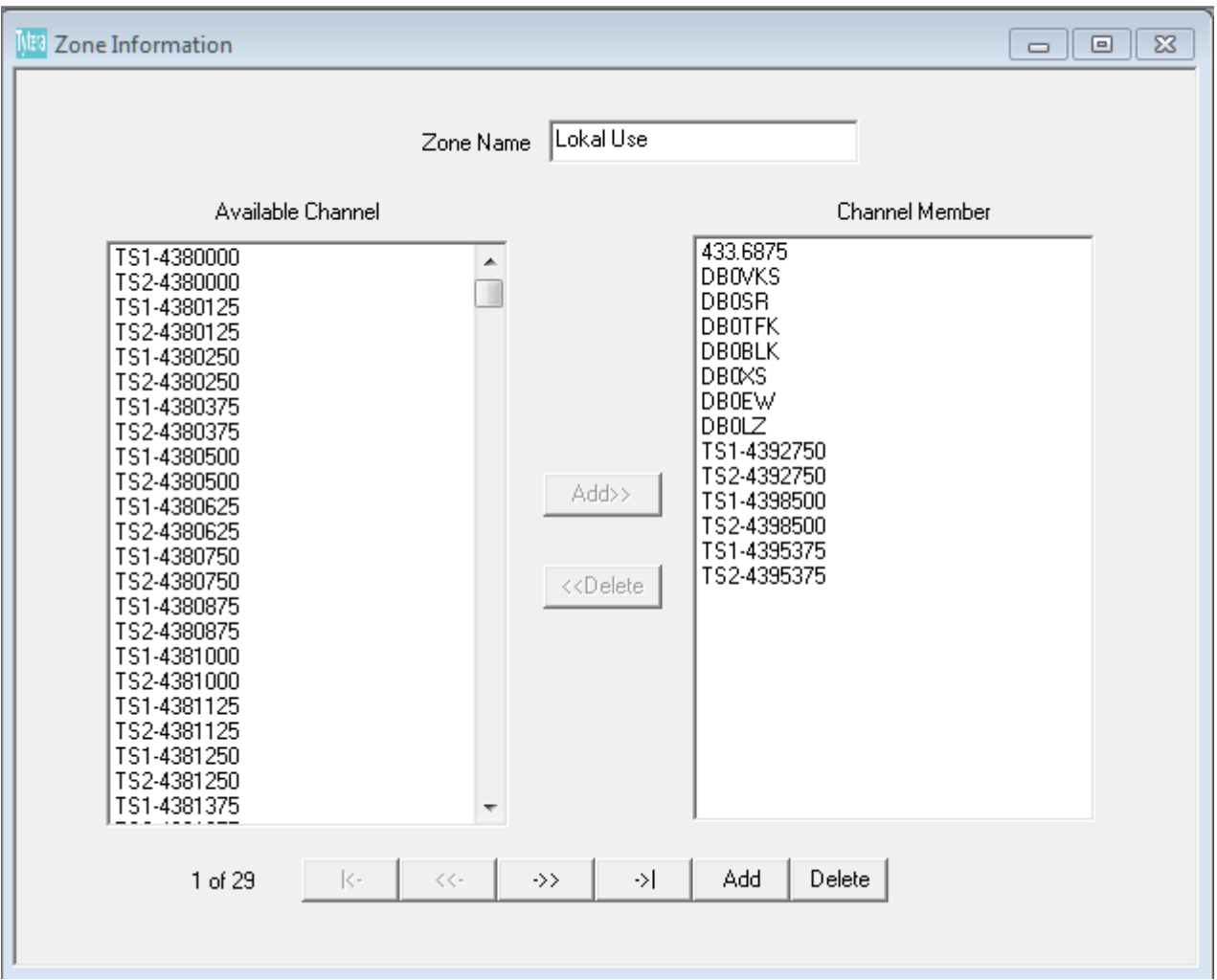

*Abbildung 8: Zone Information*

Innerhalb der "Zone Information" findet die tatsächliche Belegung des Speicher-Rastknopfes am MD-380 statt. Hier können 16 Kanäle aus den =[>Channels Information](#page-8-0) hinterlegt werden. Es sind bis zu 250 Zonen erfassbar. Die Zuweisung funktioniert wie innerhalb der =[>Digital RX Group](#page-6-0)  [Lists](#page-6-0) durch entsprechende Auswahl und Klick auf "Add".

Auf diesem Weg können nun diverse Zonen definiert werden, die man später im Betrieb im Menü des Funkgerätes unter "Zone" auswählen kann. Wie unter =[>Scan List](#page-7-0) bereits erwähnt, sollte bei Verwendung einer Scan List hier auf jeden Fall das Kanal-Set dieser Scan List in einer (vielleicht eigenen?) Zone aufgeführt werden.

# <span id="page-10-0"></span>**Abschließende Hinweise**

Sollten Ideen zur Verbesserung dieser Kurzdokumentation bestehen oder Kapitel nicht ganz verständlich sein, so darf gerne eine E-Mail an [dg9vh@darc.de](mailto:dg9vh@darc.de) gesendet werden oder der Autor per Funk (häufig im Reflektor 4013 – Rheinland-Pfalz zu finden) kontaktiert werden.